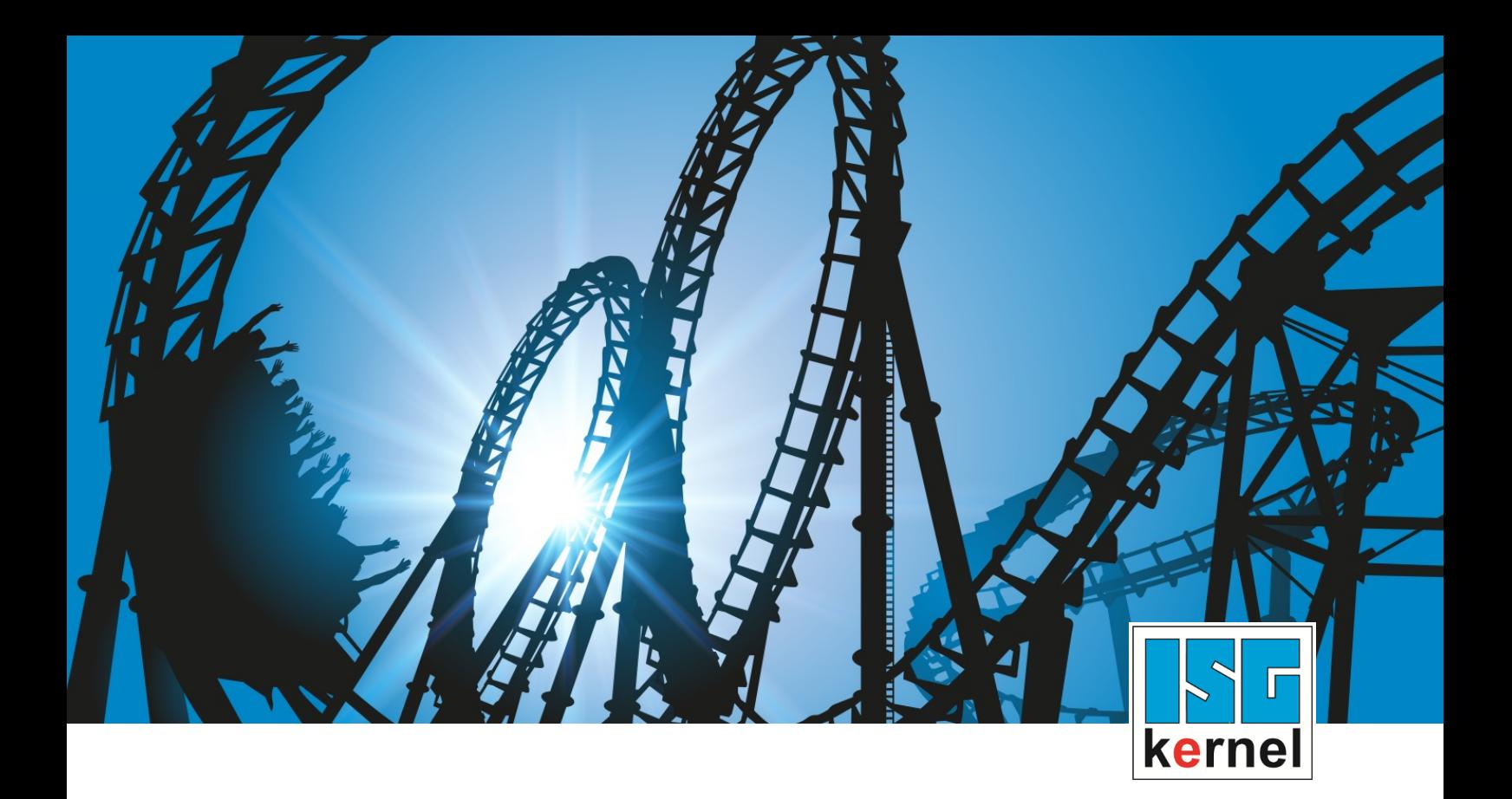

# DOKUMENTATION ISG-kernel

# **Funktionsbeschreibung Positionsüberwachung**

Kurzbezeichnung: FCT-A3

© Copyright ISG Industrielle Steuerungstechnik GmbH STEP, Gropiusplatz 10 D-70563 Stuttgart Alle Rechte vorbehalten www.isg-stuttgart.de support@isg-stuttgart.de

### <span id="page-1-0"></span>**Vorwort**

#### **Rechtliche Hinweise**

Diese Dokumentation wurde sorgfältig erstellt. Die beschriebenen Produkte und der Funktionsumfang werden jedoch ständig weiterentwickelt. Wir behalten uns das Recht vor, die Dokumentation jederzeit und ohne Ankündigung zu überarbeiten und zu ändern.

Aus den Angaben, Abbildungen und Beschreibungen in dieser Dokumentation können keine Ansprüche auf Änderung bereits gelieferter Produkte geltend gemacht werden.

#### **Qualifikation des Personals**

Diese Beschreibung wendet sich ausschließlich an ausgebildetes Fachpersonal der Steuerungs-, Automatisierungs- und Antriebstechnik, das mit den geltenden Normen, der zugehörigen Dokumentation und der Aufgabenstellung vertraut ist.

Zur Installation und Inbetriebnahme ist die Beachtung der Dokumentation, der nachfolgenden Hinweise und Erklärungen unbedingt notwendig. Das Fachpersonal ist verpflichtet, für jede Installation und Inbetriebnahme die zum betreffenden Zeitpunkt veröffentlichte Dokumentation zu verwenden.

Das Fachpersonal hat sicherzustellen, dass die Anwendung bzw. der Einsatz der beschriebenen Produkte alle Sicherheitsanforderungen, einschließlich sämtlicher anwendbarer Gesetze, Vorschriften, Bestimmungen und Normen erfüllt.

#### **Weiterführende Informationen**

#### Unter den Links (DE)

<https://www.isg-stuttgart.de/produkte/softwareprodukte/isg-kernel/dokumente-und-downloads>

bzw. (EN)

<https://www.isg-stuttgart.de/en/products/softwareproducts/isg-kernel/documents-and-downloads>

finden Sie neben der aktuellen Dokumentation weiterführende Informationen zu Meldungen aus dem NC-Kern, Onlinehilfen, SPS-Bibliotheken, Tools usw.

#### **Haftungsausschluss**

Änderungen der Software-Konfiguration, die über die dokumentierten Möglichkeiten hinausgehen, sind unzulässig.

#### **Marken und Patente**

Der Name ISG®, ISG kernel®, ISG virtuos®, ISG dirigent® und entsprechende Logos sind eingetragene und lizenzierte Marken der ISG Industrielle Steuerungstechnik GmbH.

Die Verwendung anderer in dieser Dokumentation enthaltene Marken oder Kennzeichen durch Dritte kann zu einer Verletzung von Rechten der Inhaber der entsprechenden Bezeichnungen führen.

#### **Copyright**

© ISG Industrielle Steuerungstechnik GmbH, Stuttgart, Deutschland.

Weitergabe sowie Vervielfältigung dieses Dokuments, Verwertung und Mitteilung seines Inhalts sind verboten, soweit nicht ausdrücklich gestattet. Zuwiderhandlungen verpflichten zu Schadenersatz. Alle Rechte für den Fall der Patent-, Gebrauchsmuster oder Geschmacksmustereintragung vorbehalten.

### <span id="page-2-0"></span>**Allgemeine- und Sicherheitshinweise**

#### **Verwendete Symbole und ihre Bedeutung**

In der vorliegenden Dokumentation werden die folgenden Symbole mit nebenstehendem Sicherheitshinweis und Text verwendet. Die (Sicherheits-) Hinweise sind aufmerksam zu lesen und unbedingt zu befolgen!

#### **Symbole im Erklärtext**

Ø Gibt eine Aktion an.

 $\Rightarrow$  Gibt eine Handlungsanweisung an.

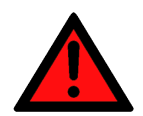

### **GEFAHR**

#### **Akute Verletzungsgefahr!**

Wenn der Sicherheitshinweis neben diesem Symbol nicht beachtet wird, besteht unmittelbare Gefahr für Leben und Gesundheit von Personen!

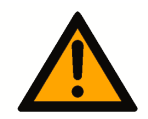

### **VORSICHT**

#### **Schädigung von Personen und Maschinen!**

Wenn der Sicherheitshinweis neben diesem Symbol nicht beachtet wird, können Personen und Maschinen geschädigt werden!

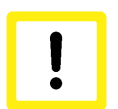

### **Achtung**

#### **Einschränkung oder Fehler**

Dieses Symbol beschreibt Einschränkungen oder warnt vor Fehlern.

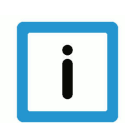

#### **Hinweis**

#### **Tipps und weitere Hinweise**

Dieses Symbol kennzeichnet Informationen, die zum grundsätzlichen Verständnis beitragen oder zusätzliche Hinweise geben.

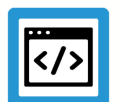

### **Beispiel**

#### **Allgemeines Beispiel**

Beispiel zu einem erklärten Sachverhalt.

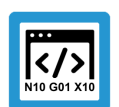

#### **Programmierbeispiel**

#### **NC-Programmierbeispiel**

Programmierbeispiel (komplettes NC-Programm oder Programmsequenz) der beschriebenen Funktionalität bzw. des entsprechenden NC-Befehls.

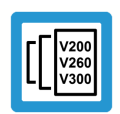

### **Versionshinweis**

#### **Spezifischer Versionshinweis**

Optionale, ggf. auch eingeschränkte Funktionalität. Die Verfügbarkeit dieser Funktionalität ist von der Konfiguration und dem Versionsumfang abhängig.

# Inhaltsverzeichnis

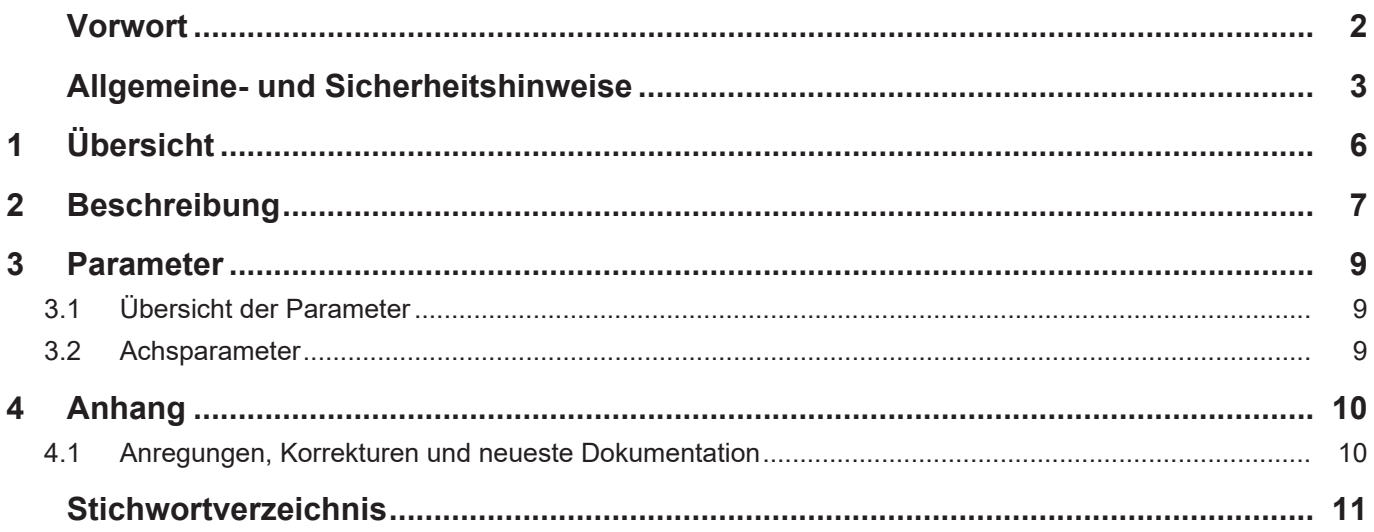

# **Abbildungsverzeichnis**

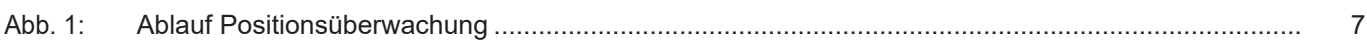

# **1 Übersicht**

#### **Aufgabe**

<span id="page-5-0"></span>Die Positionsüberwachung prüft beim Anfahren einer Zielposition, ob die Istposition innerhalb eines bestimmten Zeitraums ein Genauhaltfenster (Toleranzbereich) erreicht hat.

Bei Nichteinhaltung der konfigurierbaren Grenzwerte erzeugt die CNC eine Fehlermeldung und die Achse wird gestoppt.

#### **Eigenschaften**

Durch die Positionsüberwachung wird die ordnungsgemäße Funktion der Lageregelung geprüft.

- Hierdurch können z.B. folgende Probleme erkannt werden:
- Mechanische Veränderungen der Achse wie z.B. erhöhte Reibung wegen beschädigter Lager oder Führungen
- Fehler an den Positionsmesssystemen der Achse

#### **Parametrierung**

Die Positionsüberwachung wird in der Achsparameterliste für jede Achse individuell konfiguriert.

#### *Obligatorischer Hinweis zu Verweisen auf andere Dokumente*

Zwecks Übersichtlichkeit wird eine verkürzte Darstellung der Verweise (Links) auf andere Dokumente bzw. Parameter gewählt, z.B. [PROG] für Programmieranleitung oder P-AXIS-00001 für einen Achsparameter.

Technisch bedingt funktionieren diese Verweise nur in der Online-Hilfe (HTML5, CHM), allerdings nicht in PDF-Dateien, da PDF keine dokumentenübergreifenden Verlinkungen unterstützt.

# **2 Beschreibung**

#### **Ablauf**

<span id="page-6-0"></span>Die Positionsüberwachung umfasst folgende Schritte:

- 1. Wenn der Sollwert der Achse die programmierte Zielposition erreicht hat, dann wird die Zeitüberwachung gestartet (Zeitpunkt  $t_1$ ).
- 2. Die Zeitüberwachung wird abgeschaltet, wenn die Istposition der Achse innerhalb des Genauhaltfensters liegt (Zeitpunkt t<sub>2</sub>). Das Genauhaltfenster wird durch P-AXIS-00236 konfiguriert.
- 3. Die Istposition muss innerhalb der in P-AXIS-00532 konfigurierten Zeit  $t_3$  im Genauhaltfenster liegen.

<span id="page-6-1"></span>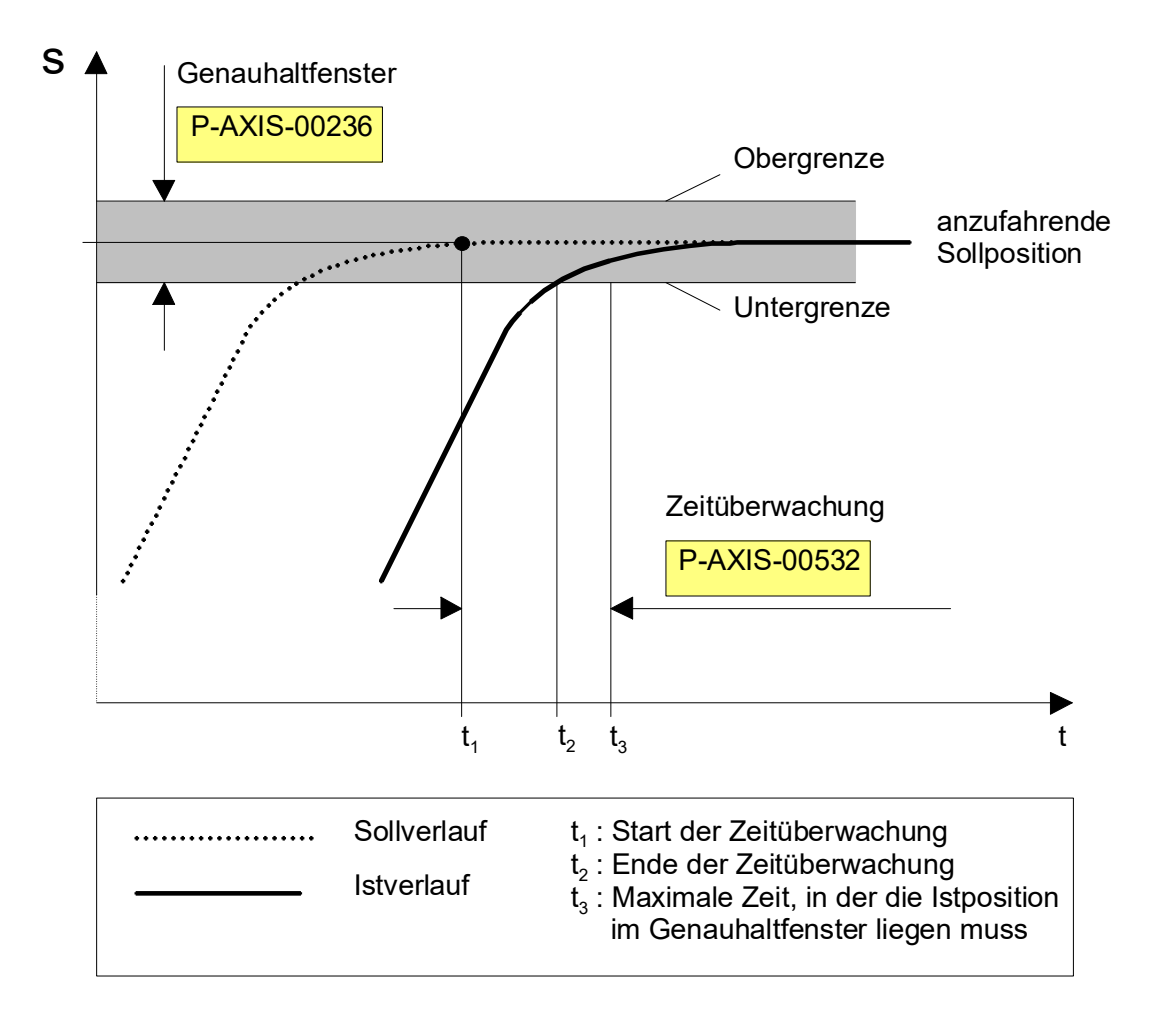

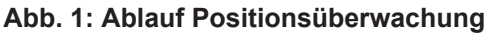

#### **Warnungen, Fehler und Reaktionen**

Fehlermeldung P-ERR-70082 Die Achse hat innerhalb der eingestellten Zeit P-AXIS-00532 das Genauhaltfenster P-AXIS-00236 nicht erreicht.

- Ø Sofortiger Stopp der betroffenen Achse.
- Ø Anhalten aller Achsen, die mit der betroffenen Achse im Bahnverbund interpoliert werden.
	- ð Ursache der Fehlermeldung prüfen und beheben
	- $\Rightarrow$  Steuerung resetten

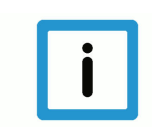

# **Hinweis**

**Empfohlene Parametrierung**

Einschwingzeit: P-AXIS-00532 = 10000 bis 200000µs Genauhaltfenster: P-AXIS-00236 ≥ 3 · ∆sStillstand;

∆S<sub>Stillstand</sub>: realer Schleppabstand im Stillstand

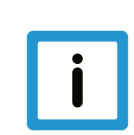

### **Hinweis**

Bei programmiertem Genauhalt (G60) hat eine Achse die Zielposition erreicht, wenn die Istposition innerhalb des gleichen Genauhaltfensters liegt.

# <span id="page-8-0"></span>**3 Parameter**

# <span id="page-8-1"></span>**3.1 Übersicht der Parameter**

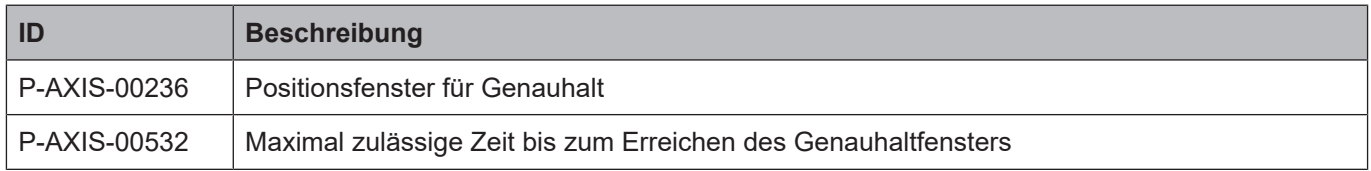

### <span id="page-8-2"></span>**3.2 Achsparameter**

<span id="page-8-3"></span>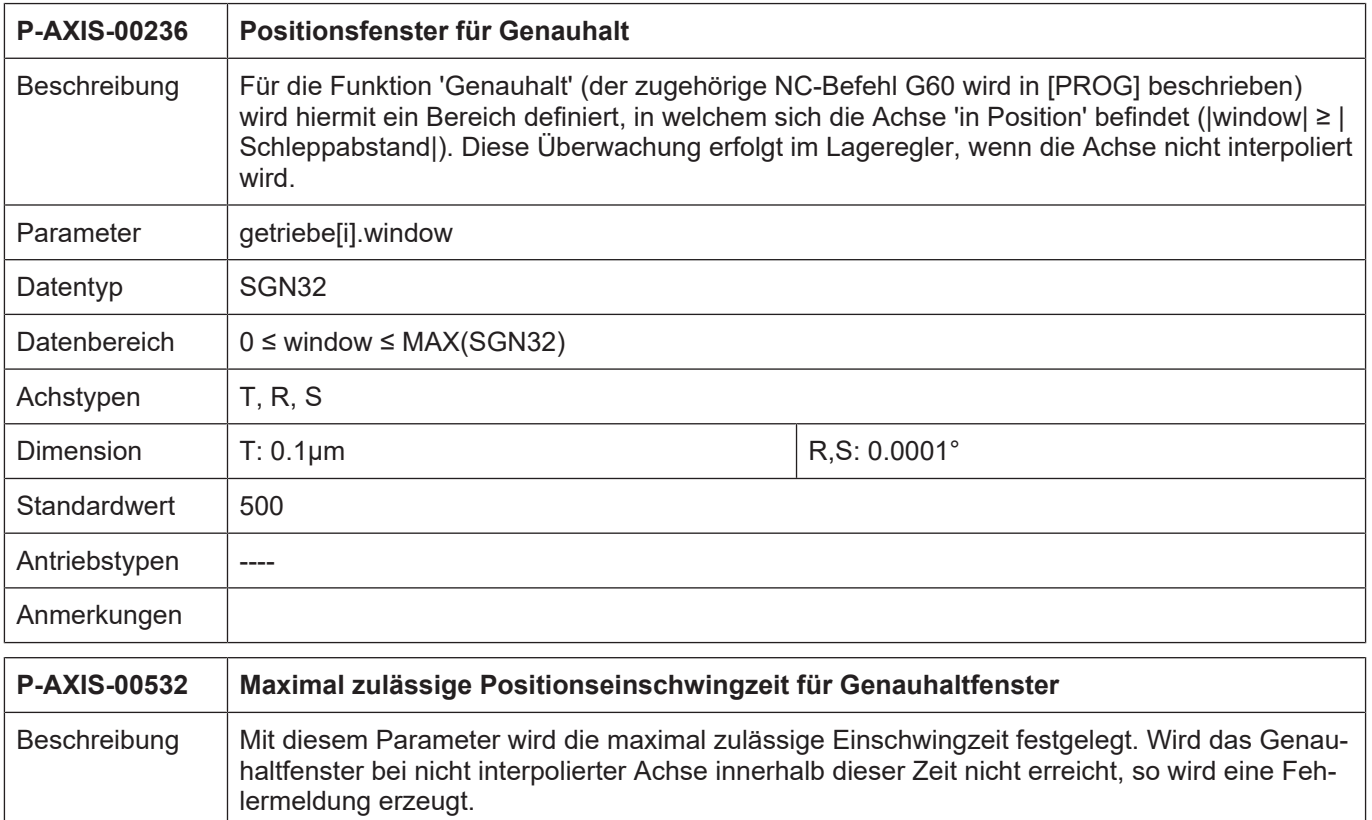

<span id="page-8-4"></span>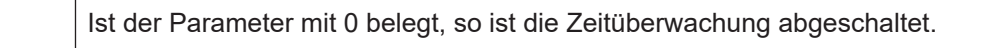

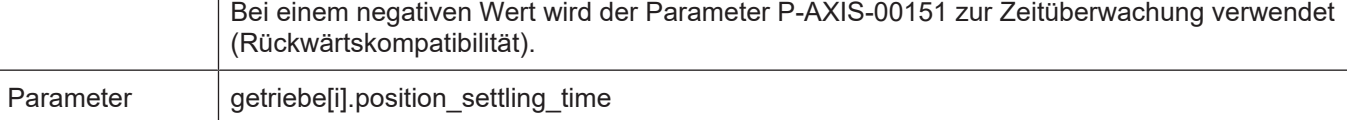

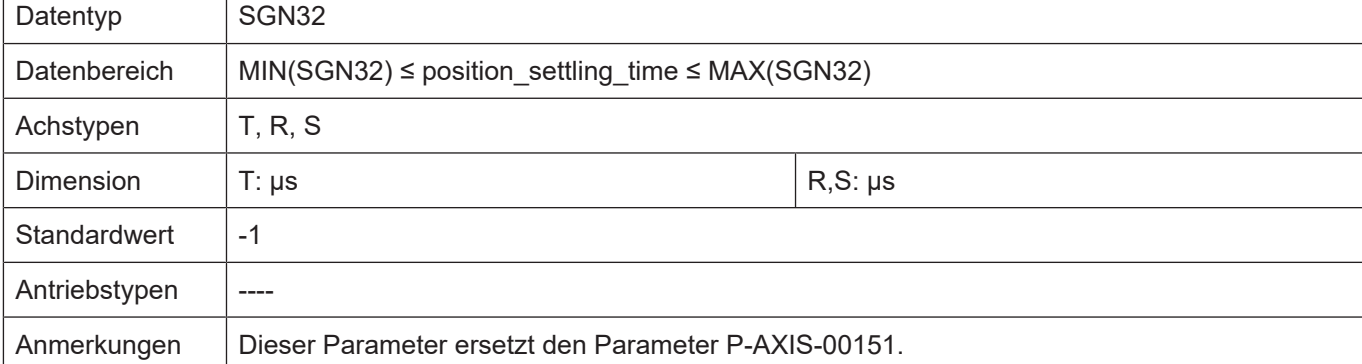

# **4 Anhang**

### **4.1 Anregungen, Korrekturen und neueste Dokumentation**

<span id="page-9-1"></span><span id="page-9-0"></span>Sie finden Fehler, haben Anregungen oder konstruktive Kritik? Gerne können Sie uns unter documentation@isg-stuttgart.de kontaktieren. Die aktuellste Dokumentation finden Sie in unserer Onlinehilfe (DE/EN):

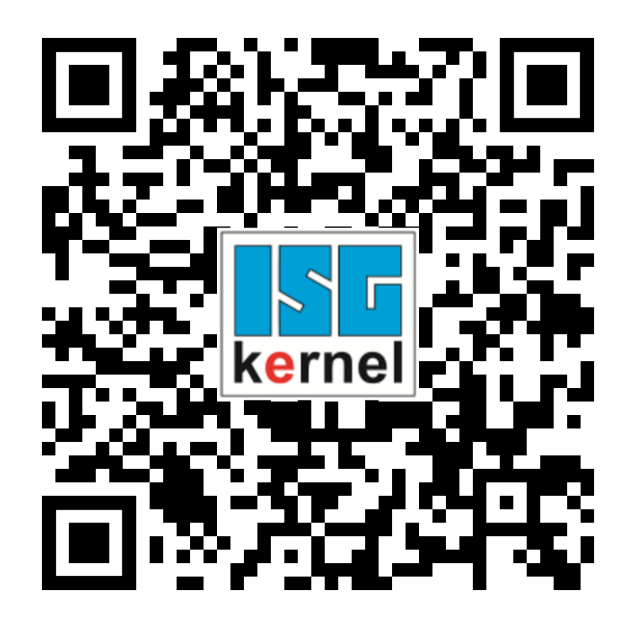

**QR-Code Link:** <https://www.isg-stuttgart.de/documentation-kernel/> **Der o.g. Link ist eine Weiterleitung zu:** <https://www.isg-stuttgart.de/fileadmin/kernel/kernel-html/index.html>

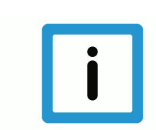

### **Hinweis**

#### **Mögliche Änderung von Favoritenlinks im Browser:**

Technische Änderungen der Webseitenstruktur betreffend der Ordnerpfade oder ein Wechsel des HTML-Frameworks und damit der Linkstruktur können nie ausgeschlossen werden.

Wir empfehlen, den o.g. "QR-Code Link" als primären Favoritenlink zu speichern.

#### **PDFs zum Download:**

DE:

<https://www.isg-stuttgart.de/produkte/softwareprodukte/isg-kernel/dokumente-und-downloads> EN:

<https://www.isg-stuttgart.de/en/products/softwareproducts/isg-kernel/documents-and-downloads>

**E-Mail:** [documentation@isg-stuttgart.de](mailto:documentation@isg-stuttgart.de)

# <span id="page-10-0"></span>**Stichwortverzeichnis**

P

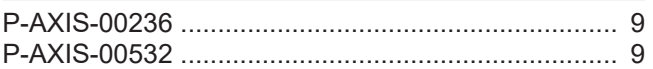

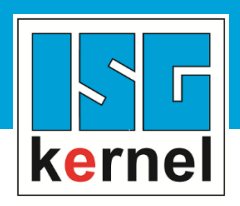

© Copyright ISG Industrielle Steuerungstechnik GmbH STEP, Gropiusplatz 10 D-70563 Stuttgart Alle Rechte vorbehalten www.isg-stuttgart.de support@isg-stuttgart.de

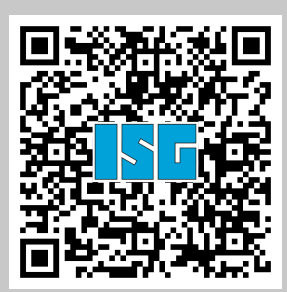